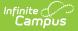

# State Person Identity Verification Report (BIE)

Last Modified on 10/21/2024 8:19 am CDT

Understanding the State Person Identity Verification Report | Generate the Report | Technical Information

Tool Search: State Person/Identity Verification

This report allows a district to compare its local student and staff person/identity records to those existing at the state level. It should be generated regularly to promote early identification of gaps, duplications, and inconsistencies in person/identity data. Comparing the results of this report with the results of the BIE State Enrollment Verification Report may help troubleshoot enrollment issues, as proper syncing of persons/identities is necessary for proper enrollment syncing.

This report is only applicable to district-level BIE users.

The State Person/Identity Verification Report layout includes the option to generate three sets of data for comparison:

- Person/identity data existing at the district level, but not at the state level
- Person/identity data existing at the state level, but not the district level
- Person/identity data existing at both the district and state levels, but containing inconsistencies or mismatched information

A summary of the number of identities for each of the three data sets will also be returned.

### **Understanding the State Person Identity Verification Report**

The logic used to generate results for this report is the same logic used for the Resync State Data Tool (District).

The report identifies people with an enrollment record (student), district employment record (staff) or district assignment record (staff), who would sync to the state if a resync were performed.

Identification of missing/incorrect records is based on *personGUID* and *identityGUID*. Mismatched data records returned by the report depend on the checkboxes marked during report setup. Comparisons will only be made between the elements specifically marked on the report (*e.g.*, if the Birthdate checkbox is not marked, identification of mismatched data related to birth dates will not be compared).

The report options page is broken into four areas that control the data sets returned by the report. Areas are explained in the further detail following the screenshot.

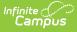

| ▼ Census                 |              |                                                                                                    |
|--------------------------|--------------|----------------------------------------------------------------------------------------------------|
|                          | -            | This report will communicate with the state edition server to compare local Person/Identity data with the data that exists at<br>the state, it will then generate a report that summarizes any differences. |
| My Data                  |              |                                                                                                    |
| Staff Request Processor  |              | Selected School Year 2016                                                                                                    |
| People                   |              |                                                                                                    |
| Households               |              | Select The Fields To Compare Between District And State Edition                                                                                                    |
| Addresses                |              | <ul> <li>✓ First Name</li> <li>✓ NASIS ID</li> <li>✓ Gender</li> <li>✓ Last Name</li> <li>✓ Staff State ID</li> </ul>                                                                                       |
| Portal Request Processor |              | ✓ Middle Name ✓ Birthdate                                                                                                    |
| Add Person               |              | Report Display Options                                                                                                    |
| Add Household            |              | Show Summary Totals                                                                                                    |
| Add Address              |              | Show Person/Identity Records Missing At State                                                                                                    |
| Staff Locator            |              | Show Person/Identity Records Missing At District                                                                                                    |
| Census Wizard            |              | Show Person/Identity Records With A Field Difference  Show Value At District And State Of Each Difference                                                                                                   |
| Program Participation    |              | Show Value At District And State Of Each Difference                                                                                                    |
| ▶ Tools                  |              |                                                                                                    |
| ▼ Reports                |              | Generate Report                                                                                                    |
| Address Change           |              |                                                                                                    |
| Campus Learning          |              |                                                                                                    |
| Census by Address        |              |                                                                                                    |
| Census by Birth Date     |              |                                                                                                    |
| Census by School Bo      | indary       |                                                                                                    |
| Census Verification      |              |                                                                                                    |
| Impact Aid Report        |              |                                                                                                    |
| State Person/Identity    | Verification |                                                                                                    |
| Mailing Labels           |              |                                                                                                    |

Image 1. BIE State Person/Identity Verification Report

#### **Selecting Parameters**

In the **Select People To Include** area of the report options, define the scope of the report:

| Year 09 | -10 🔻 Scl            | 100I Ch | eyenne-Eagle Butte School V Calendar 09-10 C-EB Eagle Center                                                                                                    |  |  |  |
|---------|----------------------|---------|----------------------------------------------------------------------------------------------------|--|--|--|
| Index   | Search Help          | <       | Person/Identity Verification Report                                                                                                    |  |  |  |
|         | ▼ Census<br>My Data  |         | This report will communicate with the state edition server to compare local Person/Identity data with the data that exists at the state, it will then generate a report that summarizes any differences. |  |  |  |
|         | ff Request Processor |         | Selected School Year 2010                                                                                                    |  |  |  |

Parameter Options

- 1. Verify that the **Year** field displayed in the Campus toolbar is the correct year to be included in the report. This report will pull data from all schools across the district.
- 2. Verify that the **Selected School Year** field reflects the proper end year for the report (*i.e.*, if reporting on the 08-09 school year, "2009" should be displayed in field). This field is autopopulated with the end year of the school year selected in the Year field of the current user's Campus toolbar.

#### **Selecting Fields for Comparison**

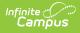

In the **Select The Fields To Compare Between District And State Edition** area, define the scope of the report:

This section of the report pulls from values of fields on the person Demographics tab. Comparisons will only be made between the elements specifically marked on the report (*e.g.*, if the Birthdate checkbox is not marked, identification of mismatched data related to birth dates will not be compared).

| Select The Fields To Compare Between District And State Edition |                                |  |  |  |  |
|-----------------------------------------------------------------|--------------------------------|--|--|--|--|
| 🗹 NASIS ID                                                      | Gender                         |  |  |  |  |
| 🗹 Staff State ID                                                |                                |  |  |  |  |
| 🗹 Birthdate                                                     |                                |  |  |  |  |
|                                                                 | ✓ NASIS ID<br>✓ Staff State ID |  |  |  |  |

Compared Field Options

- 1. Leave the **First Name** checkbox marked to display people with first names that do not match between district and state records.
- 2. Leave the **Last Name** checkbox marked to display people with last names that do not match between district and state records.
- 3. Leave the **Middle Name** checkbox marked to display people with middle names that do not match between district and state records.
- 4. Leave the NASIS ID checkbox marked to display people with NASIS IDs that do not match between district and state records.
- 5. Leave the **Staff State ID** checkbox marked to display people with staff state IDs that do not match between district and state records.
- Leave the **Birthdate** checkbox marked to display people whose birth date does not match between district and state records.
- 7. Leave the **Gender** checkbox marked to display people whose gender does does not match between district and state records.

### **Report Display Options**

In the **Report Display Options** area, define how data should appear in the report:

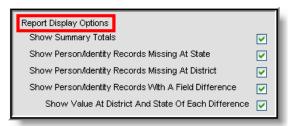

Image 4. Report Display Options

- 1. Leave the **Show Summary Totals** checkbox marked to display a summary page with general error totals.
- 2. Leave the **Show Person/Identity Records Missing at State** checkbox marked to display all district-level person/identity records that do not exist at the state level.
- 3. Leave the **Show Person/Identity Records Missing at District** checkbox marked to display all state-level person/identity records that do not exist at the district level.

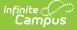

- 4. Leave the **Show Person/Identity Records With A Field Difference** checkbox marked to display all records that differ between district and state levels.
- 5. Leave the **Show Value At District and State Of Each Difference** checkbox marked to show the details of values that differ between the district and state levels.

### **Generate the Report**

After all report preferences have been set, click the **Generate Report** button to view the PDF version of the report. If the **Show Summary Totals** checkbox was marked, the first page of the report will contain a summary of data error totals:

| 555 Trigg<br>Generated on 12/17                         |                        | Person/Identity Verification Report<br>Comparison of District Person/Identity Data With State Data<br>Trigg County Verified: 12/17/2009 11:44 |                          |                                             |                                           |
|---------------------------------------------------------|------------------------|----------------------------------------------------------------------------------------------------|--------------------------|---------------------------------------------|-------------------------------------------|
| District Verifi                                         | cation Summary         | <b>y</b><br>State Count                                                                                                    | Missing A                | t State Missing At Dis                      | trict With Field Difference               |
| Trigg County - ALL                                      | 2347                   | 2347                                                                                                    | 1                        | 1                                           | 1                                         |
| District Records Missin<br>Person Name<br>Mouse, Minnie |                        | IASIS ID                                                                                                    | Staff State ID<br>825396 | Person GUID<br>B1AEA673-EC6A-4B18-9917-C014 | Identity Eff Date<br>48372F70F 07/15/2008 |
| State Records Missing                                   | at District            |                                                                                                    |                          |                                             |                                           |
| Person Name                                             |                        | NASIS ID                                                                                                    | Staff State ID           | Person GUID                                 | Identity Eff Date                         |
| Mouse, Mickey                                           | 194                    | 43826766                                                                                                    |                          | 439E4C98-8E8D-42BB-B8B1-A680                | 0005BA733 12/17/2009                      |
| Records Having Differe                                  | nt Values At State     |                                                                                                    |                          |                                             |                                           |
| Person Name                                             |                        | NASIS ID                                                                                                    | Staff State ID           | Person GUID                                 | Identity Eff Date                         |
| Duck, Donald                                            | 21                     | 20269881                                                                                                    |                          | 3AE9B6EF-30D0-4830-8182-9BE6                | 5426A7BE 08/05/2008                       |
|                                                         | District Value: (null) | State Value:                                                                                                    | т                        |                                             |                                           |
| Middle Name                                             |                        |                                                                                                    |                          |                                             |                                           |

Image 5. Sample Report Results

## **Technical Information**

The data on this report is queried and presented in the report; it is not stored in the database.